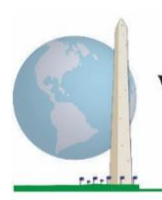

# **Washington Group on Disability Statistics**

## **Directives analytiques : Créer des éléments d'identification du handicap à l'aide de la syntaxe SAS pour la version enrichie de la brève série de questions du Groupe de Washington sur le fonctionnement**

### **Introduction**

La syntaxe SAS (pour système d'analyse statistique) destinée à la version enrichie de la brève série de questions du Groupe de Washington sur le fonctionnement est extraite de la syntaxe élaborée pour le questionnaire détaillé.

Les éléments d'identification du handicap pour la version enrichie de la brève série de questions reposent sur un niveau d'inclusion fixé à : au moins un domaine/une question est codé(e) BEAUCOUP ou N'Y PARVIENT PAS DU TOUT. Pour les domaines Anxiété ou Dépression, il est fixé au niveau de difficulté le plus élevé sur une échelle en quatre points.

La version enrichie de la brève série de questions comprend toutes les questions de la brève série PLUS celles des domaines relatifs au fonctionnement de la partie supérieure du corps, à l'anxiété et à la dépression, soit un total de 12 questions réparties entre 9 domaines de fonctionnement.

**REMARQUE :** Aux fins de l'analyse des données, utilisez vos techniques standard de pondération et d'estimation.

La syntaxe SAS s'appuie sur les *étiquettes de variable* figurant dans le tableau suivant. Le module complet de la version enrichie de la brève série de questions comprend d'autres questions qui n'apparaissent pas dans ce tableau. Le type de handicap est déterminé en fonction de la difficulté éprouvée pour réaliser des activités universelles de base *sans* aide, technologique ou autre. Les questions relatives à l'utilisation de médicaments pour traiter les symptômes de l'anxiété ou de la dépression ne sont pas incluses dans les variables analytiques retenues pour cette syntaxe.

Seules les questions/variables figurant ci-dessous sont utilisées pour déterminer les éléments d'identification du handicap.

**Veillez à utiliser les mêmes** *étiquettes de variable* **OU révisez la syntaxe SAS en fonction des** *étiquettes* **employées dans votre base de données.**

La brève série de questions du Groupe de Washington est administrée dans le cadre de l'enquête nationale de santé des États-Unis (NHIS). Les données utilisées pour préparer les présentes directives sont tirées de la NHIS de 2013.

#### Les **documents de mise en œuvre**

du **Groupe de Washington** couvrent les outils élaborés par le Groupe de Washington pour recueillir des données sur le handicap comparables à l'échelle internationale dans le cadre des recensements et des enquêtes. Les documents portent sur les bonnes pratiques de mise en œuvre concernant la brève série de questions, le questionnaire détaillé, la version enrichie de la brève série de questions, les modules sur le fonctionnement de l'enfant du Groupe de Washington et du Fonds des Nations Unies pour l'enfance (UNICEF) pour les enfants de 2 à 4 ans et de 5 à 17 ans, le module sur le handicap de l'enquête sur la population active du Groupe de Washington et de l'Organisation internationale du Travail (OIT), ainsi que d'autres outils du Groupe de Washington. Ces documents couvrent notamment les sujets suivants : traduction, précision des questions, directives analytiques, code de programmation pour les analyses, utilisation des outils à des fins de ventilation, etc.

Vous trouverez d'autres documents de mise en œuvre du Groupe de Washington et des informations supplémentaires sur le site Internet du Groupe de Washington : [http://www.washingtongroup](http://www.washingtongroup-disability.com/)[disability.com/.](http://www.washingtongroup-disability.com/)

*Remarque à l'intention des utilisateurs de la NHIS : les noms des variables dans le fichier de données et la documentation de la NHIS peuvent être différents de ceux employés dans le présent document ; par exemple, la variable relative au domaine des soins de soi portant la référence SC\_SS dans le présent document est désignée par UB\_SS dans le fichier de données et la documentation de la NHIS.*

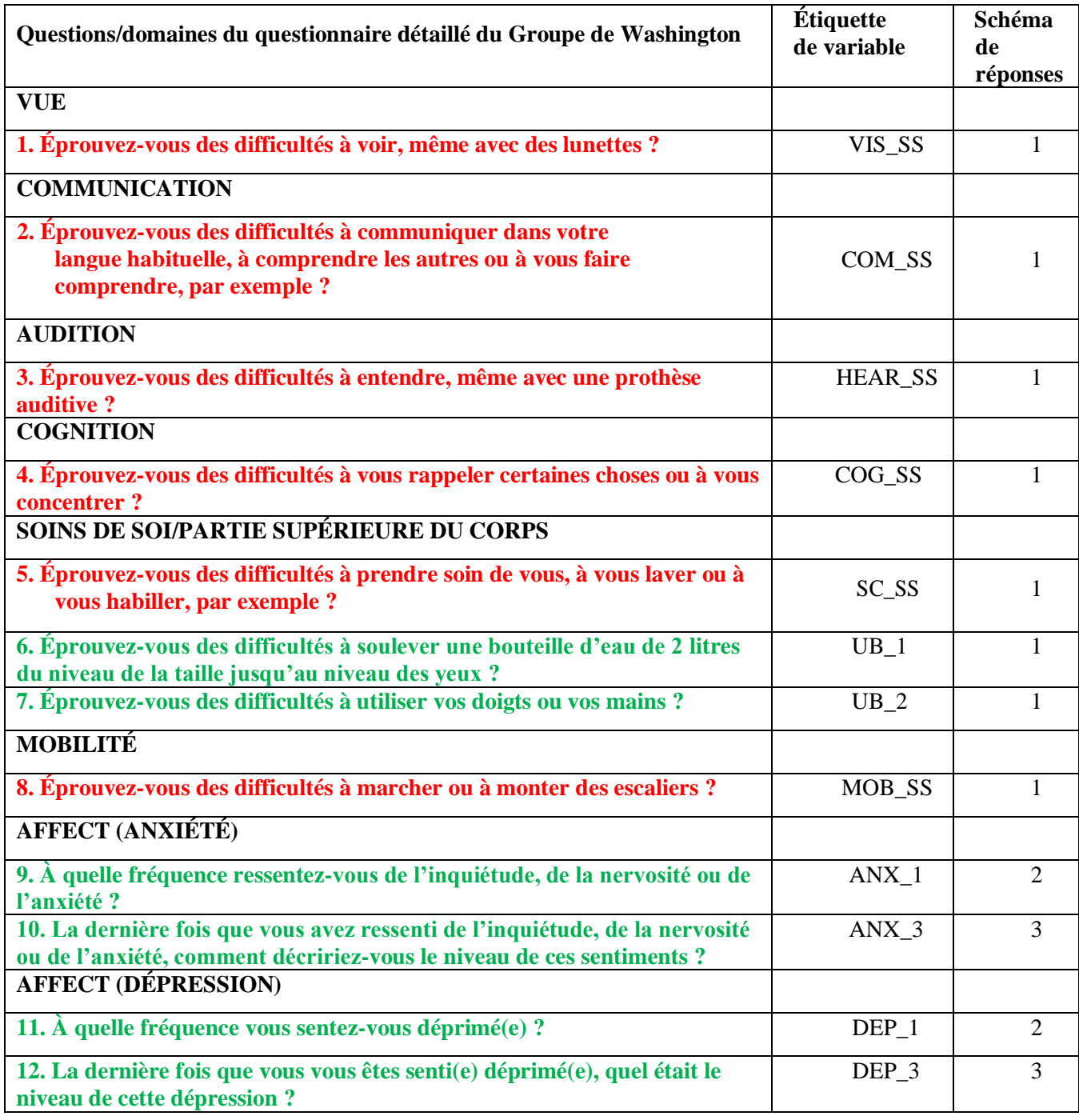

**REMARQUE :** Les questions **rouges** font partie de la **brève série de questions** du Groupe de Washington sur le fonctionnement. Les questions **vertes** font partie du **questionnaire détaillé** du Groupe de Washington sur le fonctionnement. Les questions **rouges** et **vertes** figurent dans la **version enrichie de la brève série de questions** du Groupe de Washington.

Pour de plus amples informations concernant le Groupe de Washington sur les statistiques du handicap, veuillez

consulter la page suivante [: http://www.washingtongroup-disability.com/](http://www.washingtongroup-disability.com/). Page | 2

#### **Schémas de réponses :**

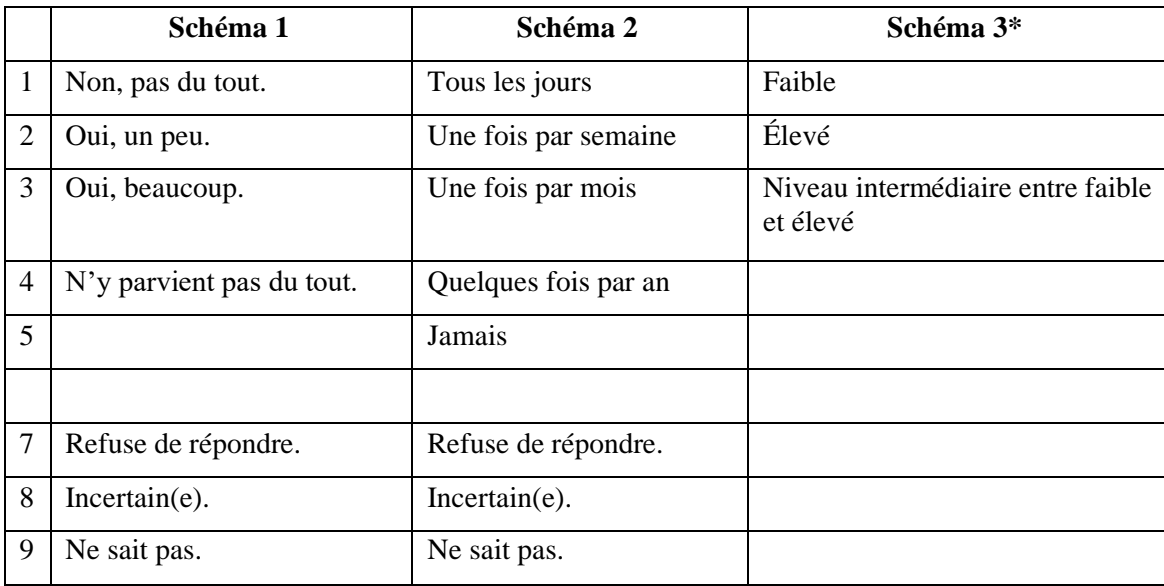

#### **\* DANS LA SYNTAXE CI-APRÈS, VEUILLEZ NOTER QUE LES QUESTIONS PRÉSENTANT DES SCHÉMAS DE RÉPONSES 6 (ANX\_3 ET DEP\_3) SONT RECODÉES POUR PLACER « NIVEAU INTERMÉDIAIRE ENTRE » NUMÉRIQUEMENT ENTRE « FAIBLE » ET « ÉLEVÉ ».**

La syntaxe SAS présentée ci-après comprend deux éléments propres au contenu de la version enrichie de la brève série de questions.

En premier lieu, il était important de déterminer des éléments d'identification uniques propres aux différents domaines pour ceux d'entre eux comprenant plusieurs questions (fonctionnement de la partie supérieure du corps, anxiété et dépression). Par exemple, le fonctionnement de la partie supérieure du corps comprend deux questions, dont chacune porte sur des actions spécifiques et uniques : la difficulté à soulever une bouteille d'eau du niveau de la taille jusqu'au niveau des yeux (bras/épaules) et la difficulté à utiliser ses mains et ses doigts. Ces deux questions ont été analysées et combinées de sorte à produire un seul indicateur relatif à la partie supérieure du corps, englobant quatre niveaux de difficulté qui vont de 1 (faible difficulté) à 4 (difficulté élevée), ce qui n'est pas sans rappeler les catégories de réponses de la brève série de questions : pas du tout de difficultés, un peu de difficultés, beaucoup de difficultés et n'y parvient pas du tout. À l'instar du domaine relatif à la partie supérieure du corps, les domaines de la version enrichie de la brève série de questions relatifs à l'anxiété et à la dépression présentent des schémas de réponses différents que l'on ne peut pas « transposer » si facilement dans le schéma de réponses habituel du Groupe de Washington. Pour ces domaines de fonctionnement, un schéma de réponses semblable prenant la forme d'une échelle en quatre points a été produit et annoté, le niveau 1 étant le niveau de difficulté le plus faible et le niveau 4 le plus élevé.

En second lieu, les indicateurs individuels des domaines ont été évalués pour déterminer le seuil approprié d'inclusion dans un élément global d'identification du handicap, en vue d'estimer la prévalence et de ventiler les indicateurs de résultats par type de handicap.

## **REMARQUE :**

Pour toutes les variables, les codes 7) *Refuse de répondre*, 8) *Incertain(e)* et 9) *Ne sait pas* sont regroupés sous le code *« Données manquantes »*.

## **SAS WG-SS Enhanced Syntax Annotated with Output Tables**

Actual SAS syntax is indented and are in **Bold text**.

NOTE: For data analysis, use your standard weighting and estimation techniques.

The syntax below produces **frequency distributions** on individual domain questions – **crosstabulations** on multiple domain questions, and calculates INDICATOR variables for domains with multiple questions – for use in the determination of disability identifiers.

#### *Step 1: Generate frequency distributions on each of the six domain variables.*

VIS\_SS is the WG-SS **Vision** question.

**If** VIS\_SS in (**1**, **2**, **3**, **4**) **then** Vision=VIS\_SS; **Else If** VIS\_SS in (**7**, **8**, **9**) **then** Vision=**.**;

**Proc Freq Data**=EH.SS\_Enhanced13; **Tables** Vision; **Run**;

NOTE: EH.SS Enhanced13 is the name of the SAS file used for these analyses. When preparing your SAS code, replace this SAS file with the name of your SAS file.

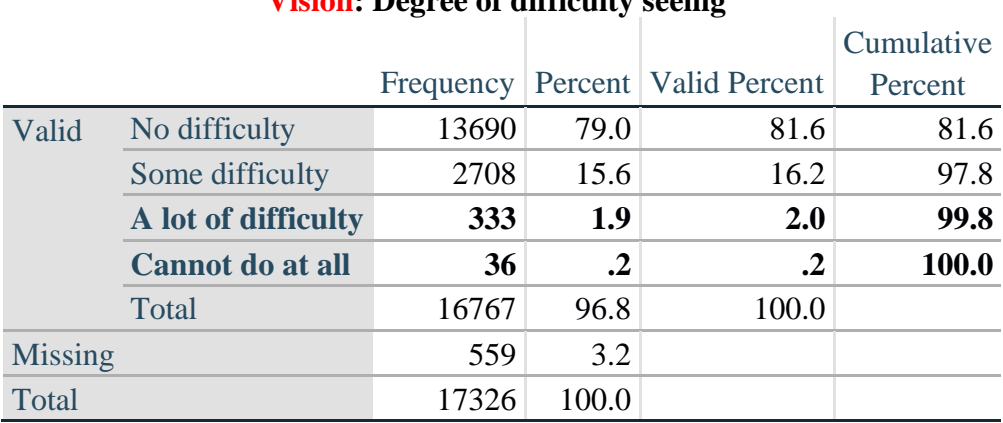

## **Vision: Degree of difficulty seeing**

HEAR\_SS is the WG-SS **Hearing** question.

```
If HEAR SS in (1, 2, 3, 4) then Hearing =HEAR SS;
Else If HEAR_SS in (7, 8, 9) then Hearing =\cdot;
```
**Proc Freq Data**=EH.SS\_Enhanced13; **Tables** Hearing; **Run**;

Pour de plus amples informations concernant le Groupe de Washington sur les statistiques du handicap, veuillez

consulter la page suivante [: http://www.washingtongroup-disability.com/](http://www.washingtongroup-disability.com/). Page | 4

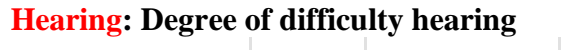

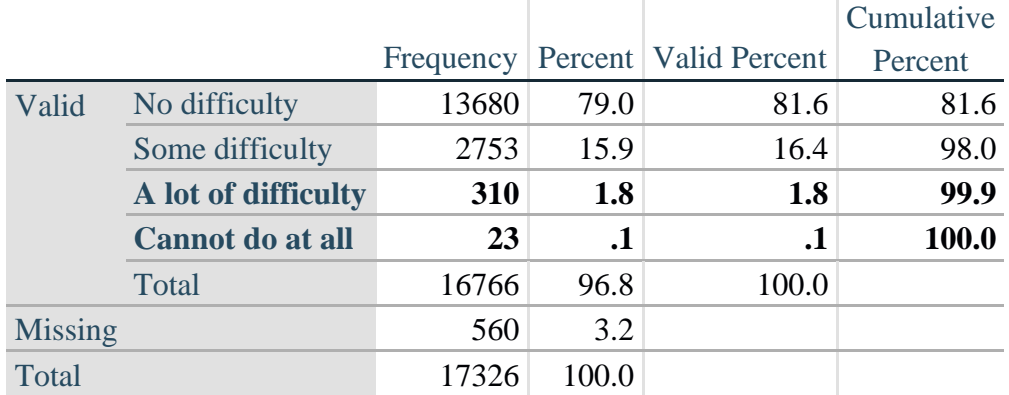

MOB\_SS is the WG-SS **Mobility** question.

**If** MOB\_SS in (**1**, **2**, **3**, **4**) **then** Mobility=MOB\_SS; **Else If** MOB\_SS in (**7**, **8**, **9** ) **then** Mobility=**.**;

**Proc Freq Data**=EH.SS\_Enhanced13; **Tables** Mobility; **Run**;

#### **Mobility: Degree of difficulty walking or climbing steps**

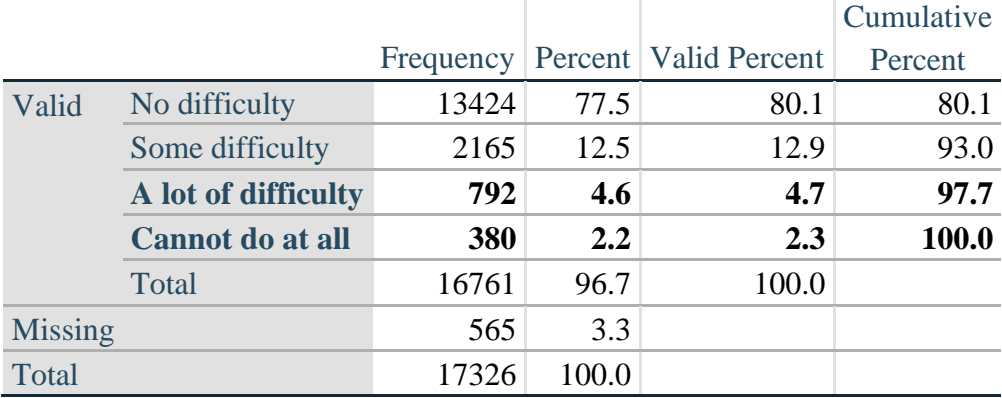

COM\_SS is the WG-SS **Communication** question.

**If** COM\_SS in (**1**, **2**, **3**,**4**) **then** Communication =COM\_SS; **Else If COM\_SS** in  $(7, 8, 9)$  **then Communication =**.;

**Proc Freq Data**=EH.SS\_Enhanced13; **Tables** Communication; **Run**;

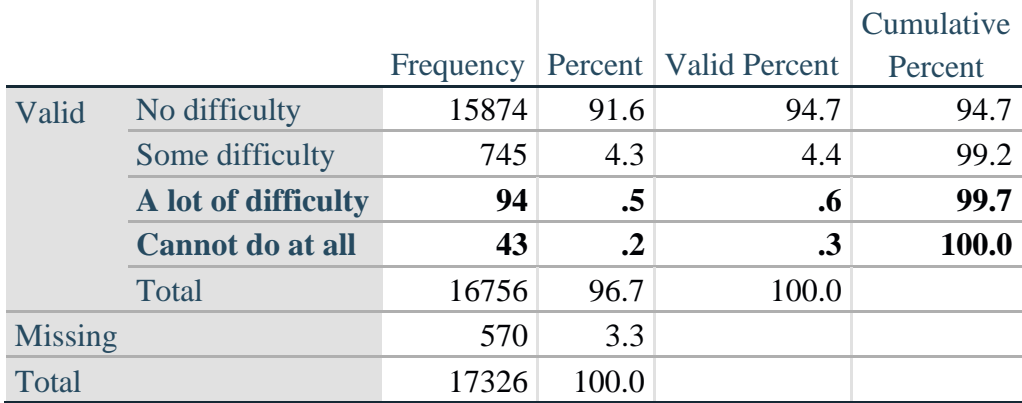

#### **Communication: Degree of difficulty communicating using usual language**

SC\_SS is the WG-SS **Self-care** question.

**If** SC\_SS in (**1**, **2**, **3**, **4**) **then** Self\_Care=SC\_SS; **Else If** SC\_SS in (**7**, **8**, **9** ) **then** Self\_Care=**.**;

**Proc Freq Data**=EH.SS\_Enhanced13; **Tables** Self\_Care; **Run**;

#### **Self\_Care: Degree of difficulty with self-care**

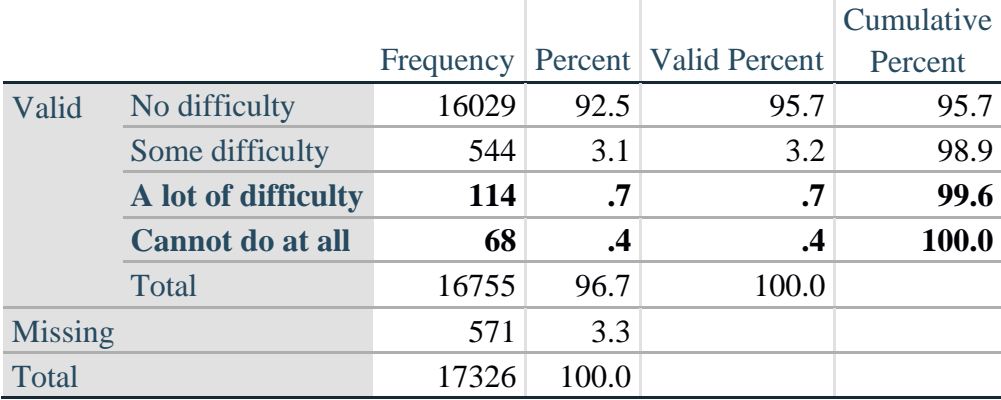

COG\_SS is the WG-SS **Cognition** question.

**If** COG\_SS in (**1**, **2**, **3**, **4**) **then** Cognition=COG\_SS; **Else If** COG\_SS in (**7**, **8**, **9** ) **then** Cognition=**.**;

**Proc Freq Data**=EH.SS\_Enhanced13; **Tables** Cognition; **Run**;

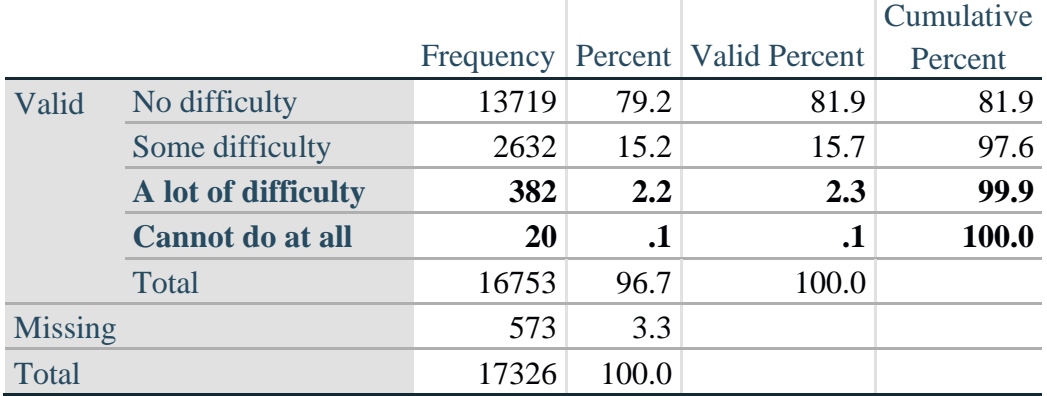

## **Cognition: Degree of difficulty remembering or concentrating**

#### **UPPER BODY**

*Step 2. Generate frequency distributions and cross-tabulations for Upper body domain questions and determine the Upper Body Indicator.*

UB\_1 is *Difficulty raising 2 liter bottle of water from waist to eye level*. UB\_2 is *Difficulty using hands and fingers*

> **If** UB\_1 in (**1**, **2**, **3**, **4**) **then** UB\_1\_R=UB\_1; **Else If** UB\_1 in (**7**, **8**, **9**) **then** UB\_1\_R=**.**;

> **If** UB\_2 in (**1**, **2**, **3**, **4**) **then** UB\_2\_R=UB\_2; **Else If UB**  $2 \text{ in } (7, 8, 9)$  **then UB**  $2 \text{ R} =$ .;

First, calculate frequency distributions on the two extended set questions.

Proc Freq Data= EH.SS Enhanced13; **Tables** UB\_1\_R UB\_2\_R; **Run**;

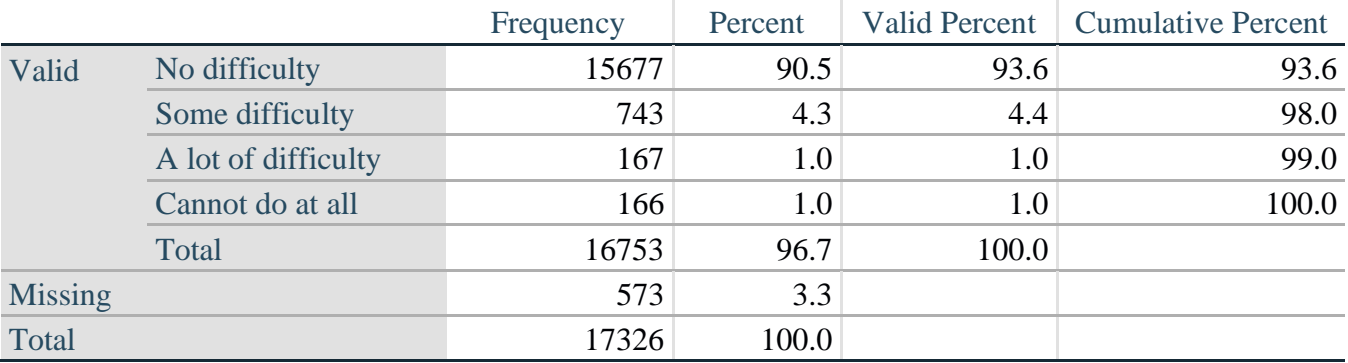

#### **UB\_1**\_**R: Diff raising 2 liter bottle of water from waist to eye level**

|                |                     | Frequency | Percent | <b>Valid Percent</b> | <b>Cumulative Percent</b> |
|----------------|---------------------|-----------|---------|----------------------|---------------------------|
| Valid          | No difficulty       | 15199     | 87.7    | 90.7                 | 90.7                      |
|                | Some difficulty     | 1229      | 7.1     | 7.3                  | 98.1                      |
|                | A lot of difficulty | 255       | 1.5     | 1.5                  | 99.6                      |
|                | Cannot do at all    | 70        | $\cdot$ | $\cdot$ 4            | 100.0                     |
|                | Total               | 16753     | 96.7    | 100.0                |                           |
| <b>Missing</b> |                     | 573       | 3.3     |                      |                           |
| Total          |                     | 17326     | 100.0   |                      |                           |

**UB\_2**\_R**: Degree of difficulty using hands and fingers**

*Step 3. Generate a cross-tabulation of the two Upper body Extended Set questions: UB\_2*\_R *and UB\_1*\_R*.*

The syntax below produces a cross-tabulation of the two Extended Set questions: UB\_1\_R: *Difficulty raising a 2 liter bottle of water from waste to eye level* UB\_2\_R: *Difficulty using hands and fingers* to determine a single UPPER BODY INDICATOR (UB\_INDICATOR).

**Proc Freq Data**=EH.SS\_Enhanced13; **Tables** UB\_2\_R\*UB\_1\_R /**NOROW NOCOL NOPERCENT**; **Run**;

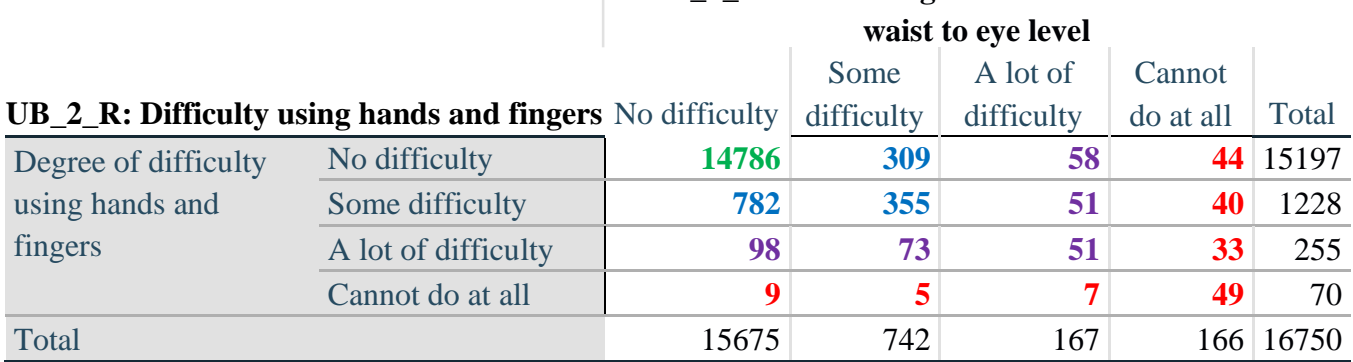

**UB\_1\_R: Diff raising 2 liter bottle of water from** 

*Step 4. Create an UPPER BODY INDICATOR (UB\_INDICATOR) based on the two additional upper body questions UB\_2\_R and UB\_3\_R.*

Syntax below creates UB\_INDICATOR based on the distribution in the cross-tabulation above. **If**  $(UB_1_R = 4 \text{ OR } UB_2_R = 4)$  **then**  $UB_NDICATOR = 4$ ; **Else If UB\_INDICATOR NE 4 AND (UB\_1\_R = 3 OR UB\_2\_R = 3) then** UB INDICATOR  $= 3$ ; **Else If** UB\_INDICATOR NE **4** AND UB\_INDICATOR NE **3** AND (UB\_1\_R = **2** OR UB\_2\_R  $= 2$ ) **then** UB INDICATOR  $= 2$ ; **Else If** UB\_INDICATOR NE **4** AND UB\_INDICATOR NE **3** AND UB\_INDICATOR NE **2** AND (UB\_1\_R = **1** OR UB\_2\_R = **1**) then UB\_INDICATOR = **1.**;

**Proc Freq Data**=EH.SS\_Enhanced13; **Tables** UB\_INDICATOR; **Run**;

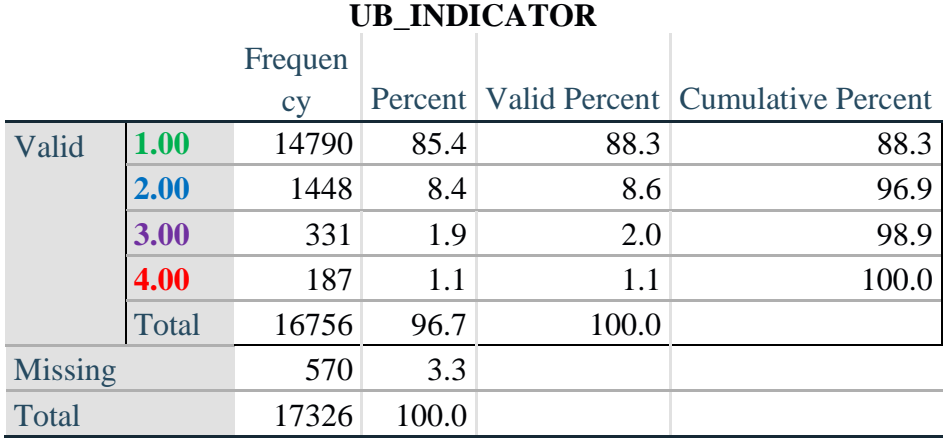

#### **ANXIETY**

*Step 5.Generate frequency distribution on ANX\_1.*

First, calculate frequency distributions on ANX\_1: *How often do you feel worried, nervous or anxious*? **If** ANX\_1 in (**1**, **2**, **3**, **4**, **5**) **then** ANX\_1\_R=ANX\_1; **Else If** ANX\_1 in (**7**, **8**, **9**) **then** ANX\_1\_R=**.**;

**Proc Freq Data**=EH.SS\_Enhanced13; **Tables** ANX\_1\_R; **Run**;

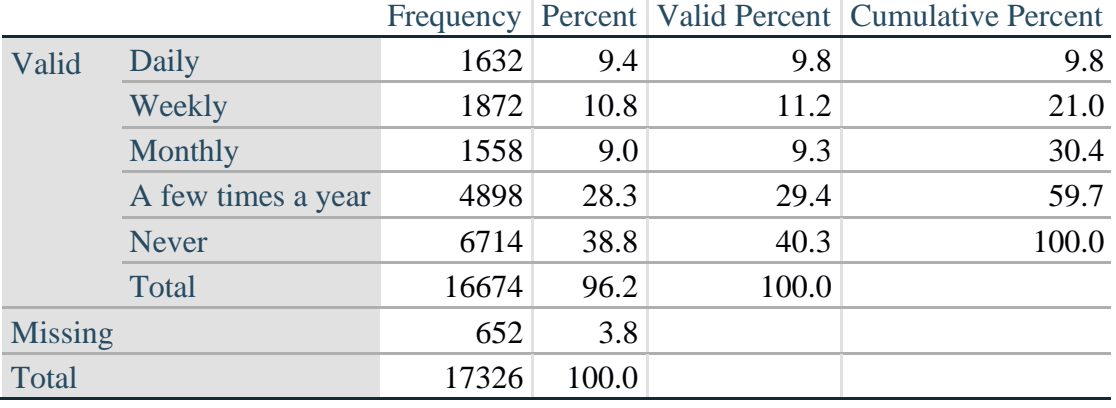

#### **ANX\_1\_R: How often feel worried, nervous, or anxious?**

*Step 6. The syntax below recodes ANX\_3 into ANX\_3Y*

*1) to create a NOT ASKED category based on those who responded NEVER to ANX\_1\_R and 2) to place "SOMEWHERE BETWEEN" numerically in-between "A LITTLE" and "ALOT".*

**If** ANX  $3 = 1$  then ANX  $3Y=1$ ; **Else If** ANX\_3 =  $2$  then ANX\_3Y= $3$ ; **Else If**  $ANX_3 = 3$  then  $ANX_3Y = 2$ ; **Else If** ANX\_3 in (**7**, **8**, **9**) **then** ANX\_3Y=**.**;

*Recode ANX\_3Y to 0 (not asked) If ANX\_1 is 5 (Never).* **If**  $ANX_1 = 5$  then  $ANX_3Y = 0$ ;

> **Proc Freq Data**=EH.SS\_Enhanced13; **Tables** ANX\_3Y; **Run**;

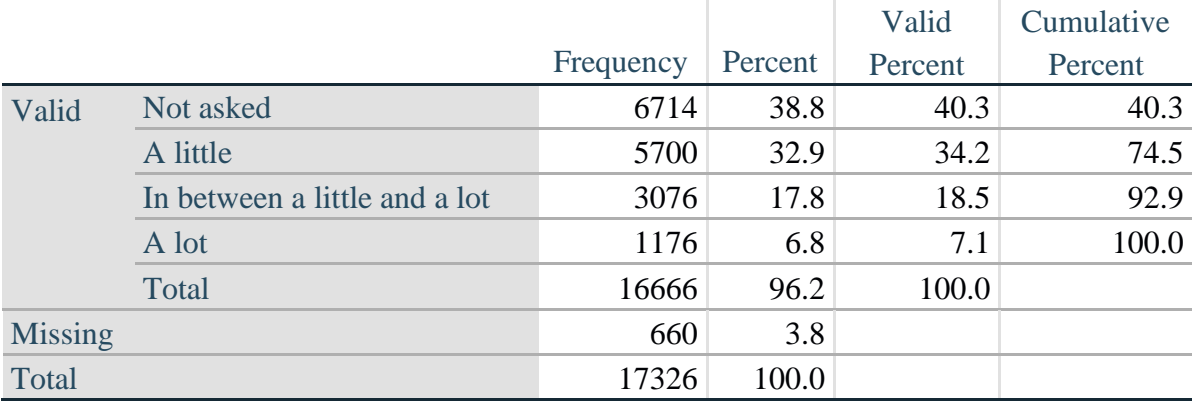

#### **ANX\_3Y: Level of feelings last time felt worried/nervous/anxious**

*Step 7. Generate a cross-tabulation of the anxiety Extended Set questions: ANX\_1\_R and ANX\_3Y.*

The syntax below produces a cross-tabulation of ANX\_1\_R: *How often you felt worried, nervous or anxious* (a measure of frequency) and ANX\_3Y: *The level of those feeling the last time you felt worried, nervous or anxious* (a measure of intensity) – used to determine a single ANXIETY INDICATOR (ANX\_INDICATOR).

**Proc Freq Data**=EH.SS\_Enhanced13; **Tables** ANX\_3Y\*ANX\_1\_R/**NOROW NOCOL NOPERCENT; Run**;

## **ANX\_1\_R: How often feel worried, nervous or anxious?**

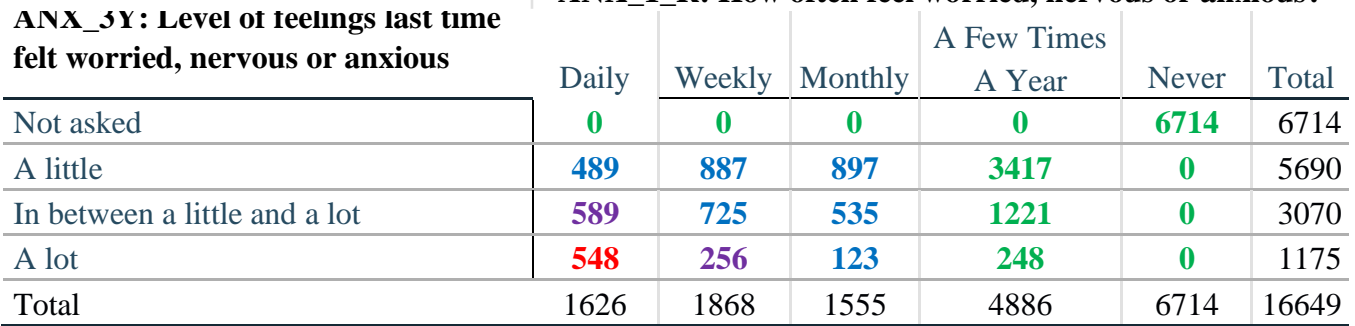

*Step 8. Create an ANXIETY INDICATOR (ANX\_INDICATOR) based on the two anxiety questions ANX\_1\_R and ANX\_3Y.*

Syntax below creates ANX\_INDICATOR based on the distribution in the cross-tabulation above.

**If** (missing(ANX\_1\_R) OR missing(ANX\_3Y)) **then** ANX\_INDICATOR=**.**; **Else If** (ANX 3Y le 4 AND (ANX 1  $R = 4$  OR ANX 1  $R = 5$ )) **then** ANX INDICATOR=1; **Else If** ((ANX\_1\_R = **3**) OR (ANX\_1\_R LT **3** AND ANX\_3Y=**1**) OR (ANX  $1$  R =  $2$  AND ANX  $3Y = 2$ )) **then** ANX INDICATOR =  $2$ ; **Else If**  $((ANX_1_R = 1 \text{ AND ANX}_3Y = 2) \text{ OR } (ANX_1_R = 2 \text{ AND ANX}_3Y = 3))$ **then** ANX INDICATOR  $= 3$ ; **Else If**  $(ANX_1_R = 1$  AND  $ANX_3Y = 3$  **then**  $ANX_1NDICATOR = 4$ **; Proc Freq Data=EH.SS** Enhanced13; **Tables** ANX\_INDICATOR; **Run**;

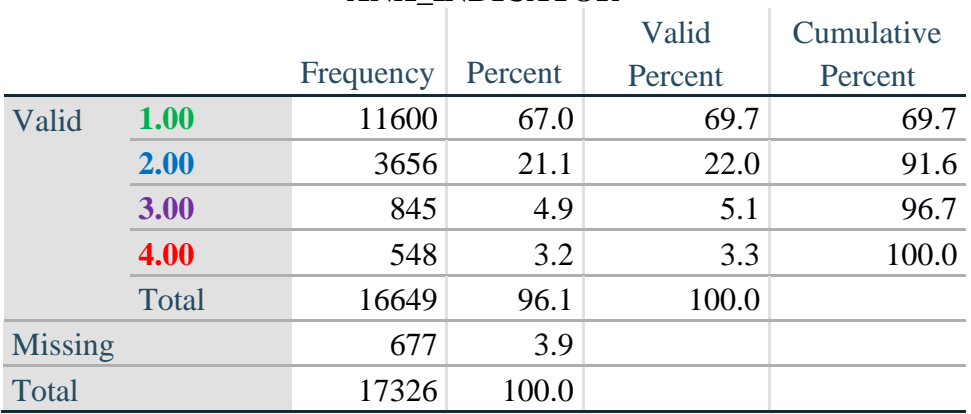

#### **ANX\_INDICATOR**

#### **DEPRESSION**

*Step 9.Generate frequency distribution on DEP\_1.* First, calculate frequency distributions on DEP\_1: *How often do you feel depressed*?

**If** DEP\_1 in (**1**, **2**, **3**, **4**, **5**) **then** DEP\_1\_R=DEP\_1; **Else If** DEP\_1 in (**7**, **8**, **9**) **then** DEP\_1\_R=**.**; **Else** DEP\_1\_R=**.**;

**Proc Freq Data**=EH.SS\_Enhanced13; **Tables** DEP\_1\_R; **Run**;

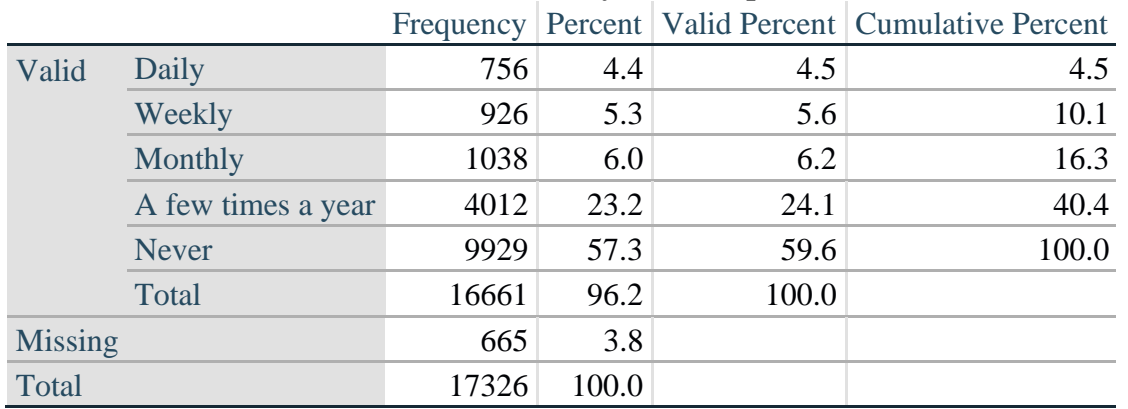

### **DEP\_1\_R: How often do you feel depressed?**

*Step 10. The syntax below recodes DEP\_3 into DEP\_3Y to place "SOMEWHERE BETWEEN" numerically in-between "A LITTLE" and "A LOT". It also creates the category NOT ASKED, if DEP\_1 is NEVER (1)*

**If** DEP  $3 = 1$  then DEP  $3Y=1$ ; **Else If** DEP\_3=**2 then** DEP\_3Y=**3**; **Else If DEP**  $3=3$  then DEP  $3Y=2$ ; **Else If** DEP\_3 in (**7**,**8**,**9**) **then** DEP\_3Y=**.**;

**If**  $DEF_1 = 5$  then  $DEF_3Y=0$ ;

**Proc Freq Data**=EH.SS\_Enhanced13; **Tables** DEP\_3Y; **Run**;

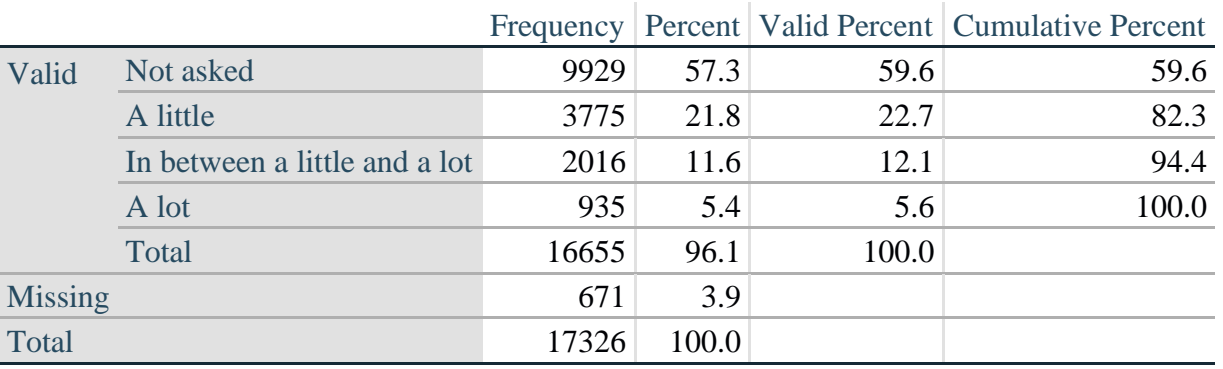

#### **DEP\_3Y: Level of feelings last time felt depressed**

*Step 11. Generate a cross-tabulation of the depression Extended Set questions: DEP\_1\_R and DEP\_3Y.*

The syntax below produces a cross-tabulation of DEP\_1\_R: *How often do you feel depressed* (a measure of frequency) and DEP\_3Y: *The level of those feeling the last time you felt depressed* (a measure of intensity) – used to determine a single DEPRESSION INDICATOR (DEP\_INDICATOR).

**Proc Freq Data=EH.SS** Enhanced13;

**Tables** DEP\_3Y\*DEP\_1\_R/**NOROW NOCOL NOPERCENT; Run**;

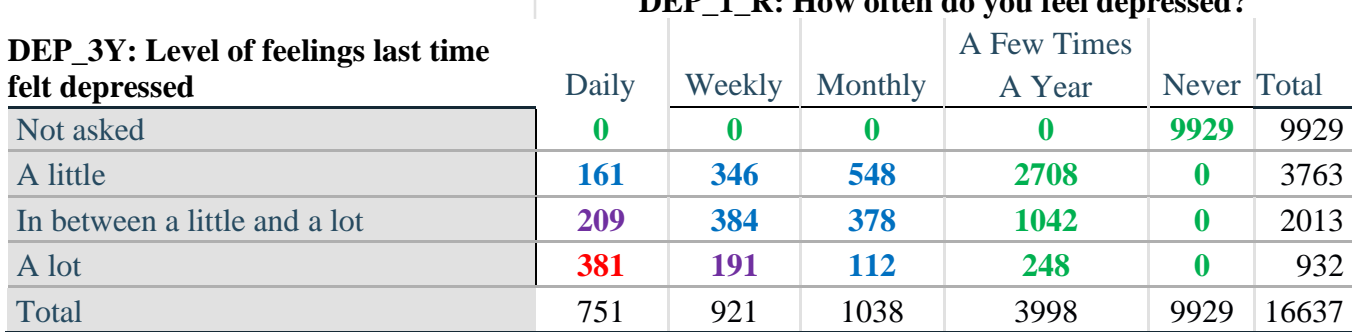

**DEP\_1\_R: How often do you feel depressed?**

*Step 12. Create a DEPRESSION INDICATOR (DEP\_INDICATOR) based on the two depression questions DEP\_1\_R and DEP\_3Y.*

Syntax below creates DEP\_INDICATOR based on the distribution in the cross-tabulation above.

**If** (missing(DEP\_1\_R) OR missing(DEP\_3Y)) **then** DEP\_INDICATOR =  $\cdot$ ; **Else If** (DEP\_3Y Le 4 AND (DEP\_1\_R =  $4$  OR DEP\_1\_R = 5)) **then** DEP\_INDICATOR=1; **Else If** ((DEP  $1 \text{ R} = 3$ ) OR (DEP  $1 \text{ R}$  LT  $3$  AND DEP  $3Y=1$ ) OR (DEP  $1 = 2$  AND DEP  $3Y = 2$ )) **then** DEP INDICATOR = 2; **Else If**  $((DEF_1_R = 1 \text{ AND DEP}_3Y = 2) \text{ OR } (DEF_1_R = 2 \text{ AND DEP}_3Y = 3))$ **then DEP** INDICATOR  $= 3$ ; **Else If** (DEP\_1\_R = 1 AND DEP\_3Y = 3) **then** DEP\_INDICATOR = 4;

**Proc Freq Data**=EH.SS\_Enhanced13; **Tables** DEP\_INDICATOR; **Run**;

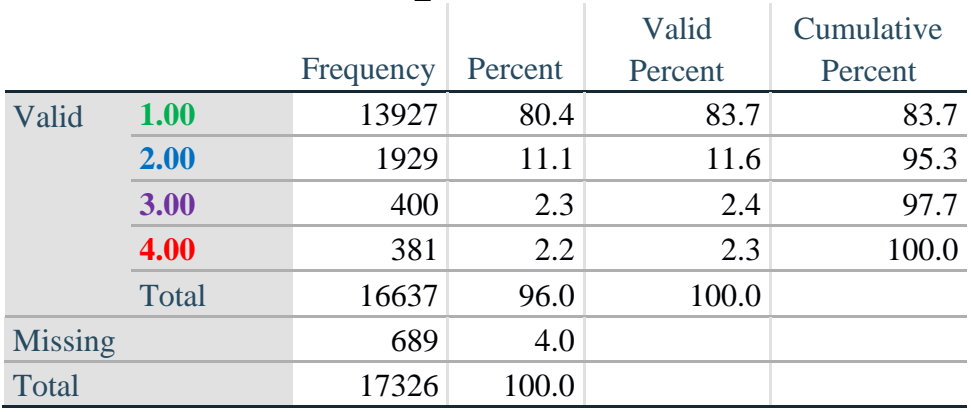

#### **DEP\_INDICATOR**

## **Creating Disability Status Indicator for the WG-SS Enhanced**

#### **WG-SS Enhanced: WG-SS + Upper Body-indicator + Anxiety (level 4) + Depression (level 4)**

The syntax below calculates the WG Short Set ENHANCED Disability Indicator (**SS\_E**) based on the 12 questions at the recommended cut-off. The level of inclusion is: at least 1 domain/question is coded A LOT OF DIFFICULTY or CANNOT DO AT ALL for the six short set question; severity levels 3 or 4 for the Upper body-Indicators; and severity level 4 for Anxiety- and Depression-Indicators.

**If** (missing(vision) AND missing(hearing) AND missing(mobility) AND missing(communication) AND missing(Self\_Care) AND missing(Cognition) AND missing(UB\_INDICATOR) AND missing(ANX\_INDICATOR) AND missing(DEP\_INDICATOR) ) **then** SS\_E =  $\therefore$ **Else If** ((vision =  $3$  OR vision =  $4$ ) OR (hearing =  $3$  OR hearing =  $4$ ) OR (mobility =  $3$  OR mobility  $= 4$ ) OR (communication=  $3$  OR communication  $= 4$ ) OR (Self Care  $= 3$  OR Self Care = **4**) OR (Cognition = **3** OR Cognition = **4**) OR (UB\_INDICATOR=3 OR UB\_INDICATOR=4) OR ANX\_INDICATOR =  $4$  OR DEP\_INDICATOR =  $4$ ) **then** SS  $E = 1$ ; **Else** SS  $E = 2$ ;

**Proc Freq Data=EH.SS** Enhanced13; **Tables** SS\_E; **Run**;

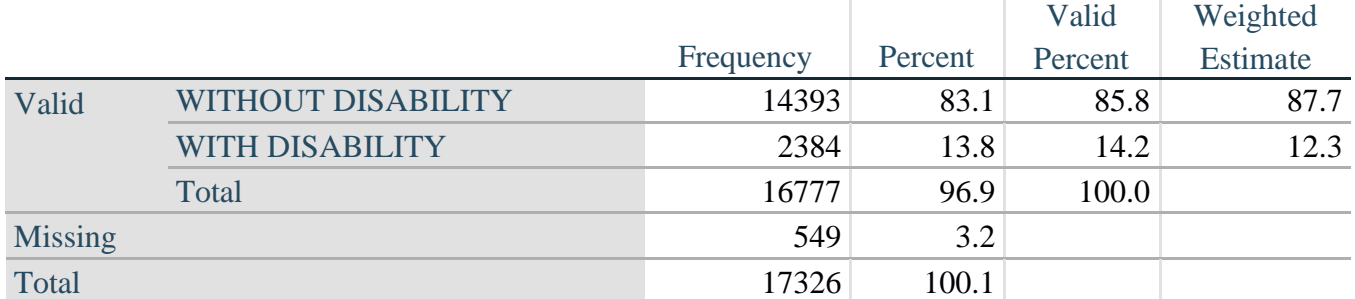

## **SS\_E: WG-SS Enhanced Disability Indicator based on 9 domains and 12 questions**

#### **APPENDIX 1: SAS Code used in the NHIS data file**

```
Data EH.SS_Enhanced13;
      Set NHIS. Funcdisb13 ;
      *Step 1: Generate frequency distributions on each of the six domain 
variables.;
      *The syntax below produces frequency distributions on each the six domains.
Codes 7 (REFUSED), 8 (NOT ASCERTAINED) and 9 (DON'T KNOW) are INCLUDED as MISSING.;
      *Vision;
      *****************************************************************************
**********************************************;
      *Generate frequency distribution for each domain question. Convert 7,8,9 to 
missing;
      If VIS_SS2 in (1,2,3,4) then Vision=VIS_SS2; 
      Else If VIS_SS2 in (7,8,9) then Vision=.;
      *****************************************************************************
**********************************************;
      *Communication ;
      *****************************************************************************
*********************************************;
      *Generate frequency distribution for each domain question. Convert 7,8,9 to 
missing;
      If COM_SS in (1,2,3,4) then Communication =COM_SS; 
      Else If COM SS in (7, 8, 9) then Communication =.;
                                                          *****************************************************************************
**********************************************;
      *Hearing;
      *****************************************************************************
         *************************************************************************;
      *Generate frequency distribution for each domain question. Recode 7,8,9 to .; 
           If HEAR_SS2 in (1,2,3,4) then Hearing=HEAR_SS2;
      Else If HEAR_SS2 in (7,8,9 ) then Hearing=.;
      *****************************************************************************
**************************************************************************;
      *Cognition:Degree of difficulty remembering or concentrating;
      *****************************************************************************
**************************************************************************;
      *Generate frequency distribution for each domain question. Recode 7,8,9 to .; 
          If COG_SS in (1,2,3,4) then Cognition=COG_SS;
      Else If COG_SS in (7,8,9) then Cognition=.;
      *****************************************************************************
**************************************************************************;
      *Self care;
      *****************************************************************************
***********************************************************************; 
            If UB_SS in (1,2,3,4) then Self_Care=UB_SS;
      Else If UB SS in (7, 8, 9) then Self Care=.;
      *****************************************************************************
************************************************************************;
      *Mobility;
      If MOB_SS2 in (1,2,3,4) then Mobility=MOB_SS2;
```
Else If MOB\_SS2 in (**7**,**8**,**9**) then Mobility=**.**; \*\*\*\*\*\*\*\*\*\*\*\*\*\*\*\*\*\*\*\*\*\*\*\*\*\*\*\*\*\*\*\*\*\*\*\*\*\*\*\*\*\*\*\*\*\*\*\*\*\*\*\*\*\*\*\*\*\*\*\*\*\*\*\*\*\*\*\*\*\*\*\*\*\*\*\*\* \*\*\*\*\*\*\*\*\*\*\*\*\*\*\*\*\*\*\*\*\*\*\*\*\*\*\*\*\*\*\*\*\*\*\*\*\*\*\*\*\*\*\*\*\*\*\*\*\*\*\*\*\*\*\*\*\*\*\*\*\*\*\*\*\*\*\*\*\*\*\*\*\*\*; \*Step 1: Generate frequency distributions on each of the six domain variables.; \*Step 2. Generate frequency distributions and cross-tabulations for Upper body domain questions and determine the Upper Body Indicator; \*UB\_1 is Difficulty raising 2 liter bottle of water from waist to eye level; \*UB<sup>-2</sup> is Difficulty using hands and fingers; If UB\_1 in (**1**, **2**, **3**, **4**) then UB\_1\_R=UB\_1; Else If  $UB_1$  in (7, 8, 9) then  $UB_1$   $R = .$ ; If UB\_2 in (**1**, **2**, **3**, **4**) then UB\_2\_R=UB\_2; Else If  $UB$  2 in (7, 8, 9) then  $UB$  2  $R = .$ ; \*Step 3. Generate a cross-tabulation of the two Upper body Extended Set questions: UB 2 R and UB 1 R.; \*Step 4. Create an UPPER BODY INDICATOR (UB\_INDICATOR) based on the two additional upper body questions UB 2 R and UB 3 R.; If (UB 1 R = **4** OR UB 2 R = **4**) then UB INDICATOR = **4**; Else If UB INDICATOR NE **4** AND (UB 1 R = **3** OR UB 2 R = **3**) then UB INDICATOR =  $3$ ; Else If UB INDICATOR NE 4 AND UB INDICATOR NE 3 AND (UB 1 R = 2 OR UB 2 R = **2)** then UB\_INDICATOR = **2**; Else If UB\_INDICATOR NE **4** AND UB\_INDICATOR NE **3** AND UB\_INDICATOR NE **2** AND (UB  $1$  R = **1** OR UB  $2$  R = **1**) then UB INDICATOR = **1.**; \*Step 5.Generate frequency distribution on ANX\_1. First, calculate frequency distributions on ANX 1: How often do you feel worried, nervous or anxious?; If ANX\_1 in (**1**, **2**, **3**, **4**, **5**) then ANX\_1\_R=ANX\_1; Else If ANX\_1 in (**7**, **8**, **9**) then ANX\_1\_R=**.**; \*Step 6. The syntax below recodes ANX\_3 into ANX\_3Y 1) to create a NOT ASKED category based on those who responded NEVER to ANX 1 R and 2) to place "SOMEWHERE BETWEEN" numerically in-between "A LITTLE" and "A LOT"; If ANX\_3R =**1** then ANX\_3Y=**1**; Else If ANX  $3R = 2$  then ANX  $3Y=3$ ; Else If  $ANX$ <sup>3R</sup> = 3 then  $ANX$ <sup>3Y=2;</sup> Else If ANX\_3R in (**7**,**8**,**9**) then ANX\_3Y=**.**; \*Recode ANX 3Y to 0 (not asked) if ANX 1 is 5 (Never).; If ANX\_1 =**5** then ANX\_3Y=**0**; \*Step 7. Generate a cross-tabulation of the anxiety Extended Set questions: ANX 1 R and ANX  $3Y$ .; \*Step 8. Create an ANXIETY INDICATOR (ANX\_INDICATOR) based on the two anxiety questions ANX\_1\_R and ANX\_3Y. Syntax below creates ANX\_INDICATOR based on the distribution in the crosstabulation above;

```
If (missing(ANX_1_R) OR missing(ANX_3Y)) then ANX_INDICATOR=.;
      Else If ( ANX 3Y le \overline{4} AND (ANX 1 R = 4 OR ANX 1 R = 5)) then ANX INDICATOR=1;
      Else If ((ANX 1 R = 3) OR (ANX 1 R LT 3 AND ANX 3Y=1) OR (ANX 1 R = 2 AND
ANX 3Y = 2)) then ANX INDICATOR = 2;
      Else If ((ANX 1 \overline{R} = 1 AND ANX 3Y = 2) OR (ANX 1 R = 2 AND ANX 3Y = 3)) then
ANX_INDICATOR = 3;
      Else If ( ANX 1 R = 1 AND ANX 3Y = 3) then ANX INDICATOR = 4;
      *Step 9.Generate frequency distribution on DEP_1.
      First, calculate frequency distributions on DEP 1: How often do you feel
depressed?;
           If DEP_1 in (1, 2, 3, 4, 5) then DEP_1_R=DEP_1;
      Else If DEF^{-1} in (7, 8, 9) then DEP 1 R=.;
      Else DEP 1 \overline{R} = .;
      *Step 10. The syntax below recodes DEP 3 into DEP 3Y to place "SOMEWHERE
BETWEEN" numerically in-between "A LITTLE" and "A LOT".
      It also creates the category NOT ASKED, if DEP 1 is NEVER (1);
           If DEP_3R =1 then DEP_3Y=1;
      Else If DEF<sup>3R</sup> = 2 then DEF<sup>3Y=3;</sup>
      Else If DEP_3R =3 then DEP_3Y=2;
      Else If DEP_3R in (7,8,9) then DEP_3Y=.;
      *Recode DEP 3Y to 0 (not asked) if DEP 1 is 5 (Never).;
      If DEP_1 =5 then DEP_3Y=0;
      *Step 11. Generate a cross-tabulation of the depression Extended Set 
questions: DEP 1 R and DEP 3Y.;
      *Step 12. Create a DEPRESSION INDICATOR (DEP_INDICATOR) based on the two 
depression questions DEP 1 R and DEP 3Y.
       Syntax below creates DEP_INDICATOR based on the distribution in the cross-
tabulation above.;
           If (missing(DEP_1_R) OR missing(DEP_3Y)) then DEP_INDICATOR = .;
      Else If (DEP 3Y Le 4 AND (DEP 1 R = 4 OR DEP 1 R = 5)) then DEP INDICATOR=1;
      Else If ((DEP 1 R = 3) OR (DEP \overline{1} R LT 3 AND \overline{D}E\overline{P} 3Y=1) OR
(DEP 1 = 2 AND DEP 3Y = 2)) then DEP INDICATOR = 2;
      Else If ((DEP 1 R = 1 AND DEP \overline{3Y} = 2) OR (DEP 1 R = 2 AND DEP 3Y = 3))
then DEP_INDICATOR = 3;
      Else If (DEF_1_R = 1 AND DEP_3Y = 3) then DEP INDICATOR = 4;
      *WG-SS Enhanced: WG-SS + Upper Body-indicator + Anxiety (level 4) + 
Depression (level 4)
       The syntax below calculates the WG Short Set ENHANCED Disability Indicator 
(SS_E) based on the 12 questions at the recommended
      cut-off. The level of inclusion is: at least 1 domain/question is coded A 
LOT OF DIFFICULTY or CANNOT DO AT ALL for the six short
       set question, severity levels 3 or 4 for the Upper body-Indicators, and 
severity level 4 for Anxiety- and Depression-Indicators.;
      If (missing(vision) AND missing(hearing) AND missing(mobility) AND 
missing(communication) AND missing(Self_Care) AND missing(Cognition) AND
        missing(UB_INDICATOR) AND missing(ANX_INDICATOR) AND missing(DEP_INDICATOR)
) then SS_E = .;
      Else If ((vision = 3 OR vision = 4) OR (hearing= 3 OR hearing = 4) OR 
(mobility= 3 OR mobility = 4) OR (communication= 3 OR communication = 4)
```

```
OR (Self_Care = 3 OR Self_Care = 4) OR (Cognition = 3 OR Cognition = 4) 
OR (UB_INDICATOR=3 OR UB_INDICATOR=4)
          OR ANX INDICATOR = 4 OR DEP INDICATOR = 4) then SS E = 1;
      Else SS_E = 2;
      Label 
language"
            Vision="Degree of difficulty seeing"
            Communication ="Degree of difficulty communicating using usual
            Hearing="Degree of difficulty hearing"
            Cognition="Degree of difficulty remembering or concentrating" 
            Self Care="Degree of difficulty with self-care"
            Mobility="Degree of difficulty walking or climbing steps"
            UB 1 R="Diff raising 2 liter bottle of water from waist to eye level"
            UB<sup>2</sup> R="Degree of difficulty using hands and fingers"
            UB_INDICATOR="UB INDICATOR"
            ANX 1 R="How often feel worried, nervous, or anxious?"
            ANX_3Y="Level of feelings last time felt worried/nervous/anxious" 
            ANX_INDICATOR="ANX INDICATOR"
            DEP 1 R="How often do you feel depressed?"
            DEP 3Y="Level of feelings last time felt depressed"
        DEP_INDICATOR="DEP INDICATOR"
            SS_E="WG-SS Enhanced"
      ;
      Format Vision Communication Hearing HEAR 3 R HEAR 4 R Cognition Self Care
UB 1 R UB 2 R Mobility MOB 4 R MOB 5 R Diff.
               ANX_1_R DEP_1_R AnxDep. ANX_3Y DEP_3Y AnxDep3F. SS_E DisabF.;
Run;
Proc format library=EH.EH; 
     Value Diff
            1="No Difficulty" 
            2="Some Difficulty" 
            3="A lot of Difficulty" 
            4="Cannot do at all"
            .="Missing"
      ;
      Value AnxDep
            1="Daily" 
            2="Weekly" 
            3="Monthly"
            4="Afew times a year"
            5="Never"
      ;
      Value AnxDep3F
            0="Not asked" 
            1="A little" 
            2="In bewteen" 
            3="A lot"
      ;
      Value DisabF
            1="With Disability"
            2="Without Disability"
      ;
Run;
```